PowerPointでの作成方法について

- ⚫ **ショートプレゼンに使用する資料をPowerPointで作成してください。 (テクニカルプレゼンテーションで使用するポスターでは、1分間に対する情報量が多いため、 ポスターとは別に作成してください。)**
- ⚫ **発表はおおよそ1分以内(50秒~70秒)で作成をお願いします。**
- ⚫ **スライドは16:9を使用してください。**
- ⚫ **枚数は1枚でお願いします。**
- ⚫ **ファイル形式はMP4でお願いします。**
- ⚫ **MP4ファイルの容量は50MB以内でお願いします。**
- ⚫ **英語プレゼンテーションに登録された方は、英語での発表をお願いします。**

**(If you are registered for the English presentation, please make a presentation in English.)**

### Step1.資料を作成する

- ⚫ **以下のフォントサイズを参考に資料を作成してください。**
	- **・発表題目:20pt以上**
	- **・「第24回IEEE広島支部学生シンポジウム」「著者らの名前・所属」「論文番号」: 16pt以上**
	- **・本文:16pt以上**
- ⚫ **資料の内容は、以下を簡潔に記載してください。**
	- **・研究の概要**
	- **・従来手法の課題**
	- **・提案手法**
	- **・実験結果**

### Step2.動画を作成する

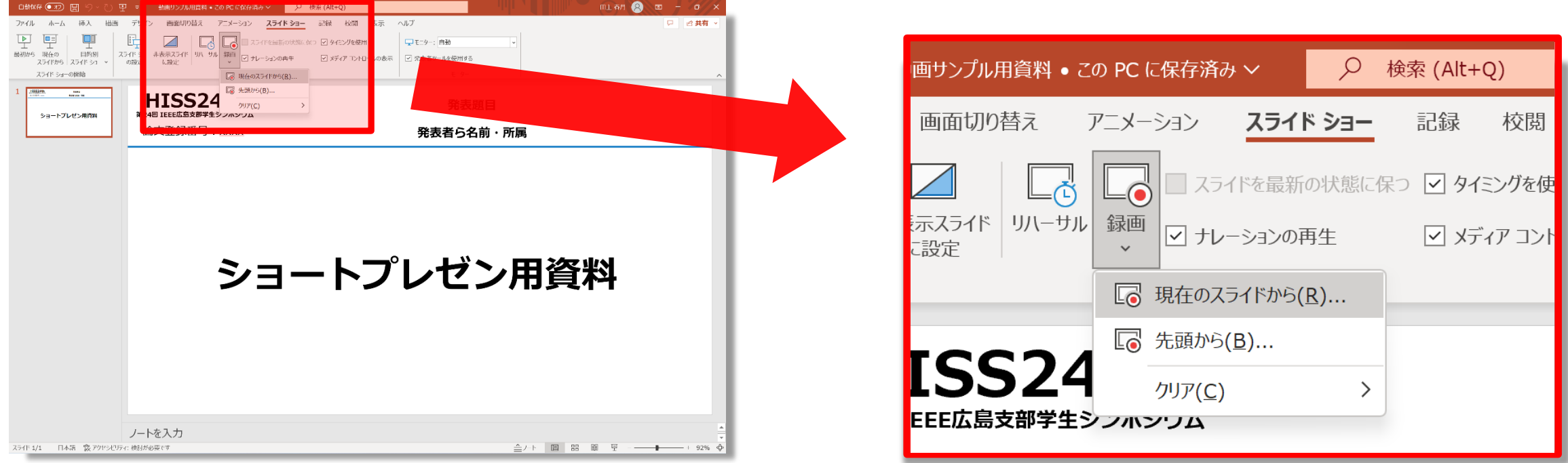

### **「スライドショー」→「録画」→「現在のスライドから」をクリックしてください。**

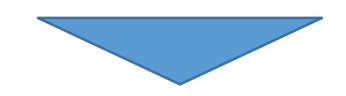

## Step2.動画を作成する

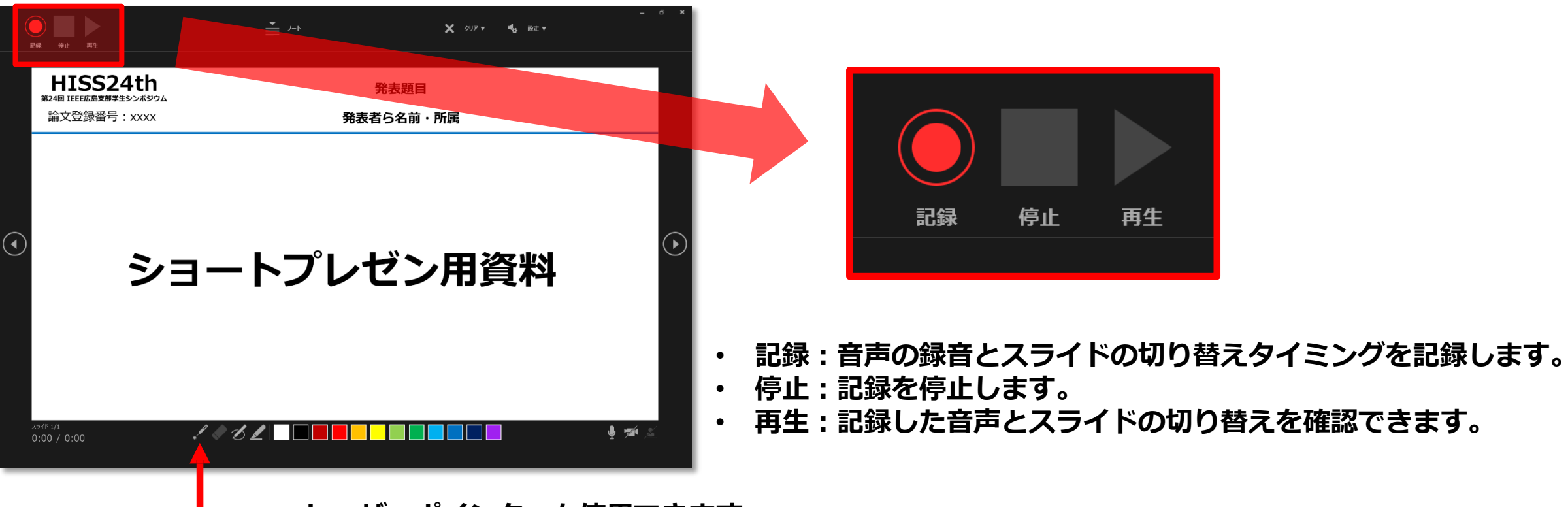

**レーザーポインターも使用できます。**

**「記録」をクリックして記録を開始します。**

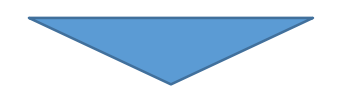

## Step2.動画を作成する

#### **記録した音声を削除できます。**

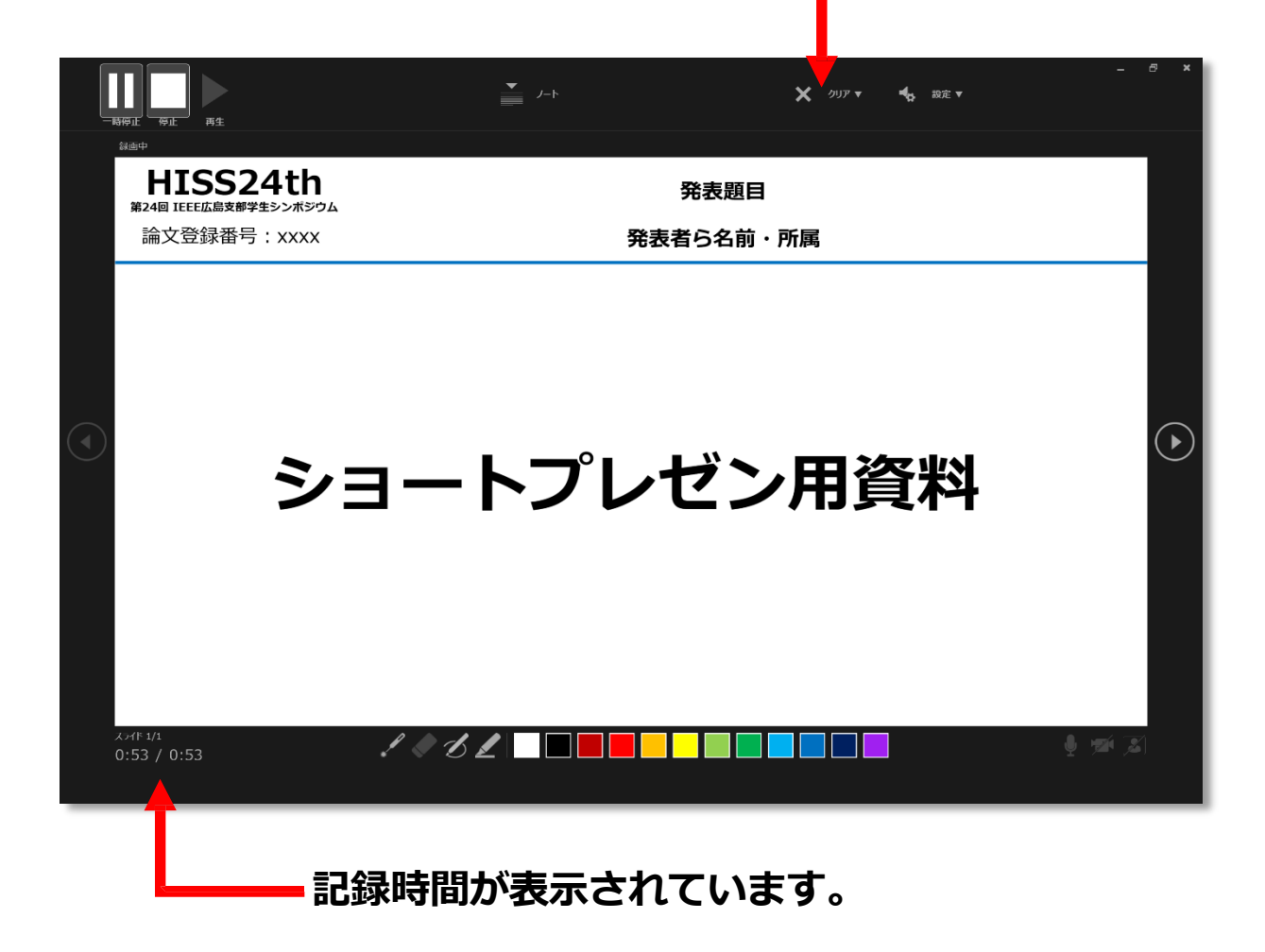

### **「停止」をクリックして記録を停止します。**

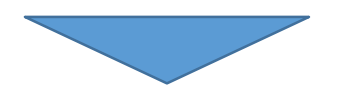

## Step3.記録した動画を書き出す

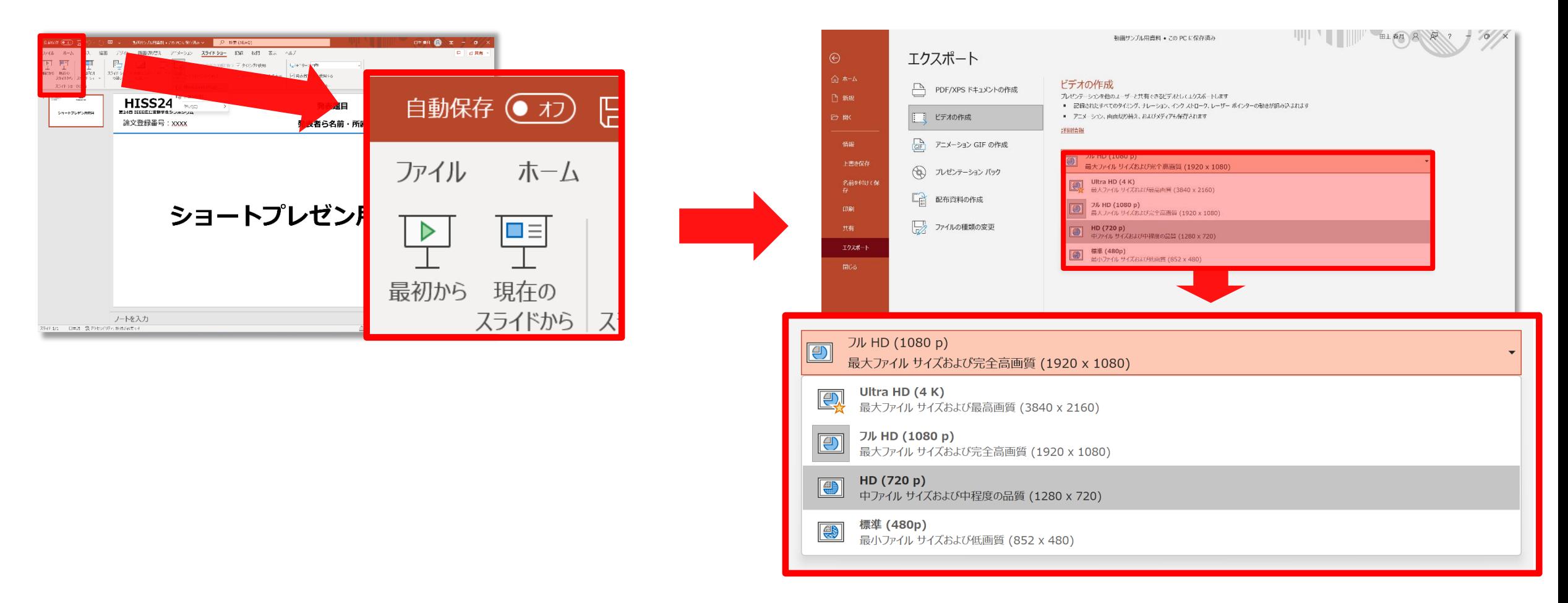

### **「ファイル」→「エクスポート」→「ビデオの作成」→「HD(720p)」を選択してください。**

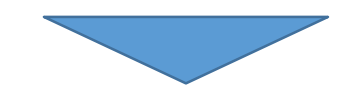

# Step3.記録した動画を書き出す

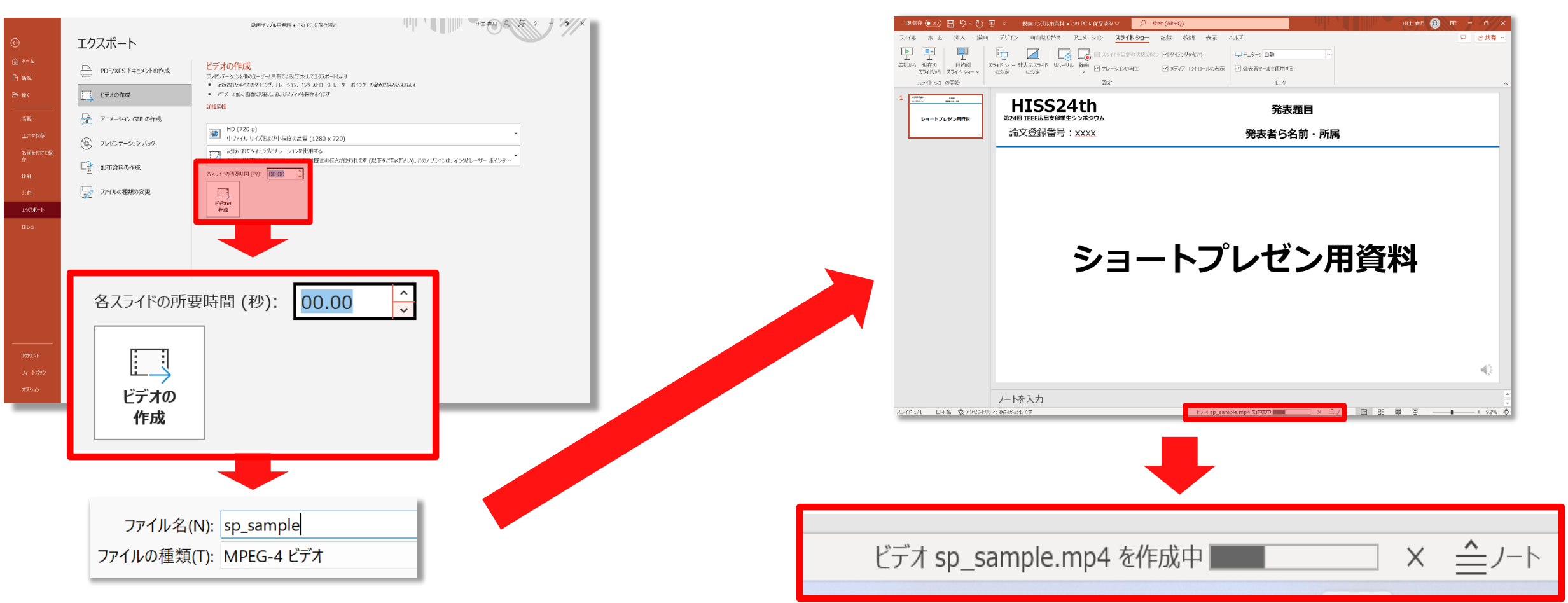

**「各スライドの所要時間(秒):00.00」→「ビデオの作成」**

- **→「ファイルの種類:MPEG-4 ビデオ」をクリックしてください。**
- **→ 作成が完了した後MP4ファイルを再生し、問題なければ提出してください。** <sup>7</sup>